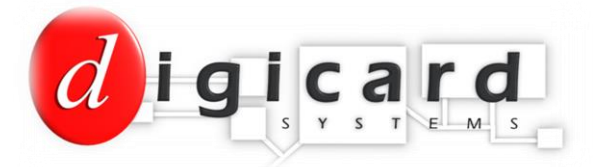

## **Setting the RFID meter to Two Rate Tariff mode**

The RFID meter can be programmed to operate in Two Rate Tariff mode, e.g. Day Rate and Night Rate.

There are three elements that need programming through the meter:

- 1) The hours that each rate begins
- 2) The Friendly Hours feature
- 3) Rate 1 and Rate 2 tariffs per unit

To change the meters to Two Rate Tariff mode, follow these simple steps:

Place the Programming Card over the front of the meter where it says 'Hold Card Here'

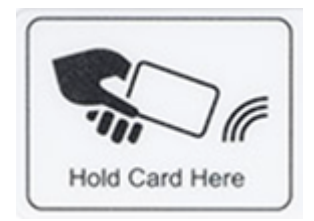

Until the LCD display shows the following:

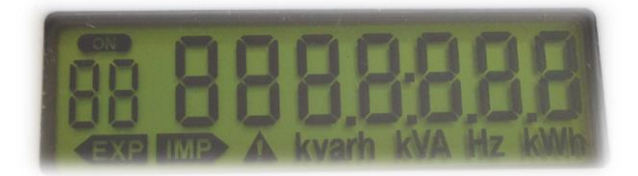

Remove the Programming Card and press the **RED** button 15 times. This will scroll through several different settings such as Date and Time etc.

You will then see the screen below, which displays the time that Rate 1 becomes active (24hr clock)

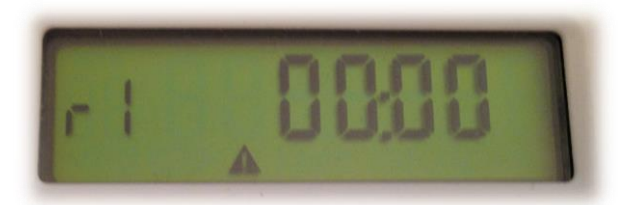

To change the start time, press the **BLUE** button to alter the number of the flashing digit, and when correct press the **RED** button to move to the next digit on the right.

For example, to programme a 7am start time for Rate 1, the LCD display should look like this:

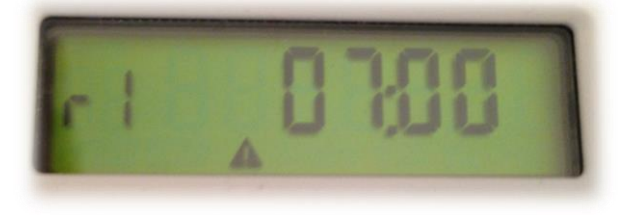

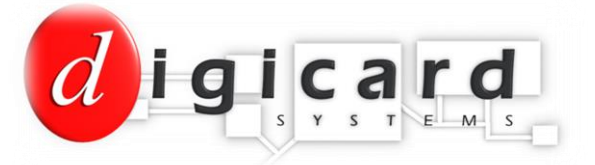

## Once Rate 1 is set, press the **RED** button until you see the same LCD display for Rate 2:

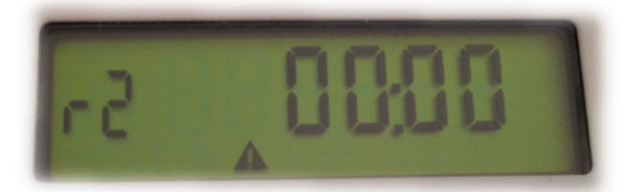

Using the **RED** and **BLUE** buttons, follow the same procedure to set the start time for Rate 2. For example, to programme a 1am start time for Rate 2, the LCD display should look like this:

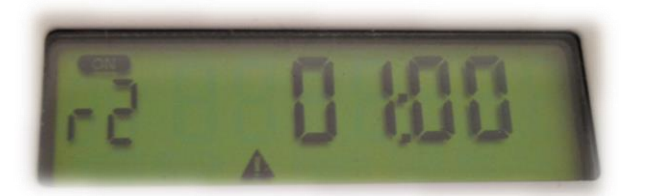

Once the Rate 2 start time has been set, press the **RED** button to move to the next LCD display, which will activate or deactivate the Friendly Hours feature.

The Friendly Hours feature enables the meter and electricity to continue running during Rate 2 mode, instead of cutting off the energy supply. If the Friendly Hours feature is activated, the meter will continue running, measuring any electricity used. Consumption will show on the LCD display as a 'debt' value.

When Rate 1 begins, the meter will cut off the energy supply until more credit is added. This credit will automatically repay the accrued debt, leaving the remainder as available credit.

To activate the Friendly Hours feature, press the **BLUE** button to change the 'n' to 'y', as shown:

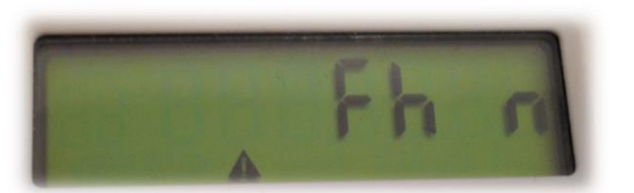

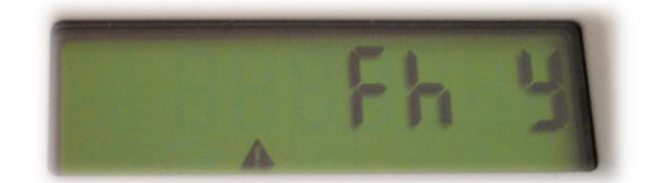

Once all elements have been set, press the **RED** button until you see the END screen:

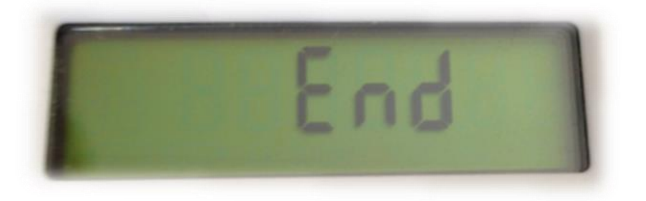

**Note:** The tariff rate charged by your Energy Supply Company, is by Law the rate that must be charged to the meter user. If you wish to programme the meter to collect debt or recover other costs, this must be applied through the Standing Charge feature on the meter (see separate instruction sheet to programme this feature).